1) [Click here to Visit CPD Page on UBC's Website](https://www.sauder.ubc.ca/programs/real-estate/credit-programs/professional-development)

## **2) Make sure the course you are registering for is selected.**

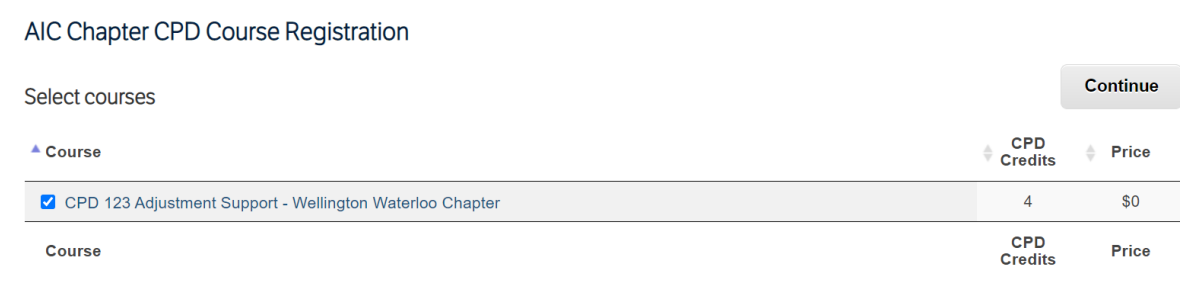

If you have any questions or comments regarding your registration please contact us at info@realestate.sauder.ubc.ca or phone (604) 822-2227.

## **3) Click "Continue"**

#### AIC Chapter CPD Course Registration

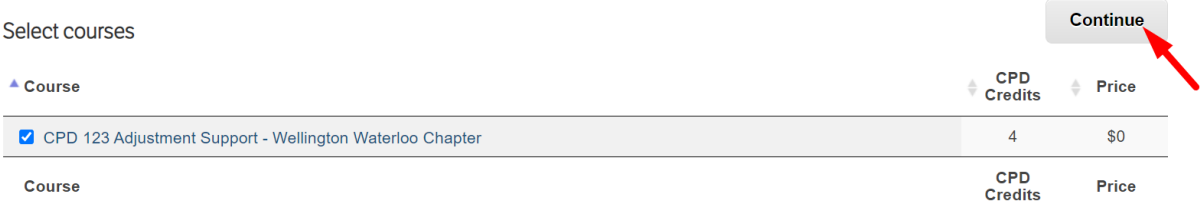

If you have any questions or comments regarding your registration please contact us at info@realestate.sauder.ubc.ca or phone (604) 822-2227.

# **4) Scroll down the page to insert AIC Member ID # and allow UBC to automatically input your CPD Credits when completing the CPD course.**

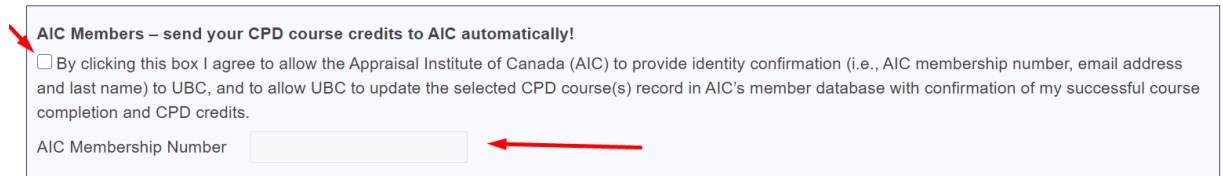

**5) On that same page you can log in if you already have an account with UBC. If you do not, then you are able to start the process of creating an account. Make sure all information is filled out, then continue.**

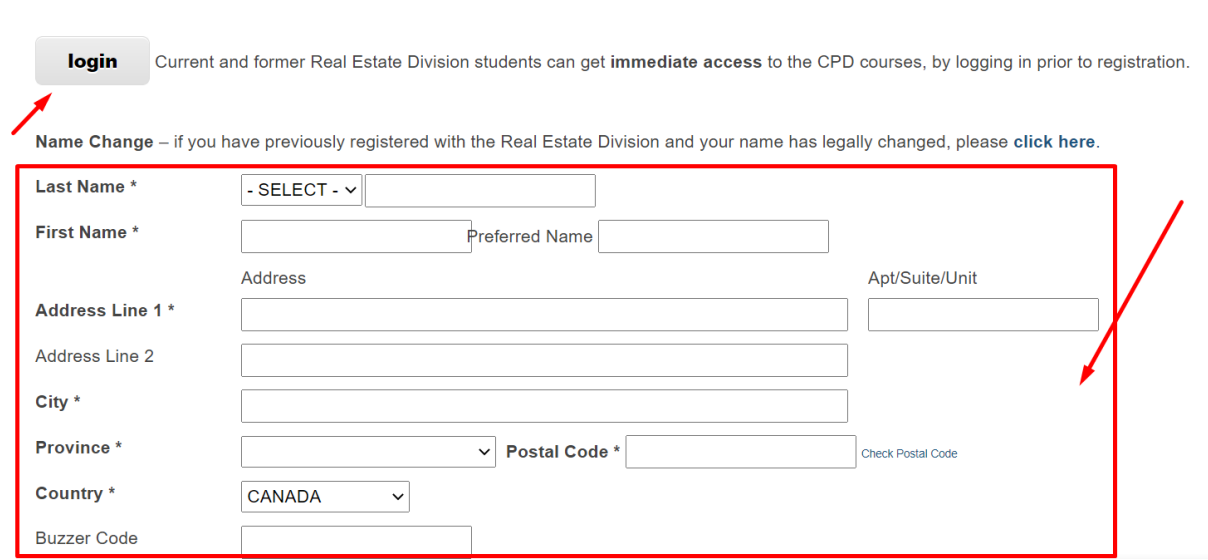

**6) After starting to create your account OR logging in, you will be brought to a page that reviews your information and the course registration in your cart. Click "proceed"**

**Review Order Details** 

**Contact and Delivery Information** 

Information indicated with \*asterisk is required.

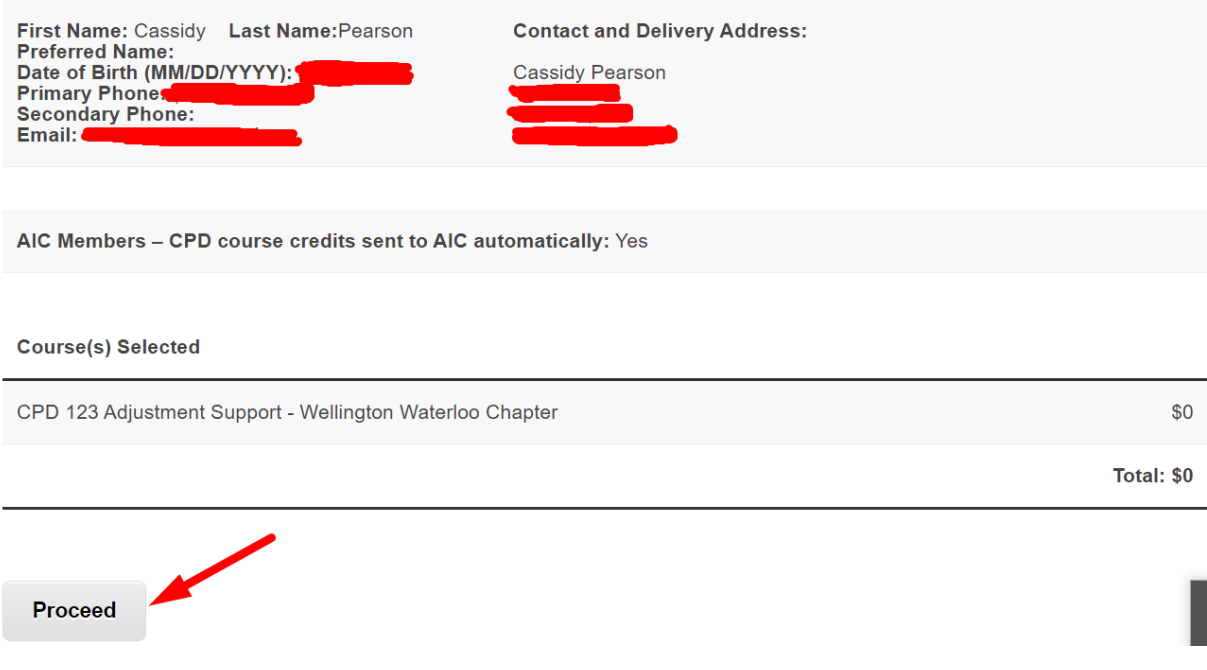

## 7) You will be brought to a page with your registration confirmation. Please click the "print" button to keep details of your registration.

**CPD Course Registration Confirmation** PRINT Thank you Cassidy Pearson for registering with Real Estate Division. Please print this page for your records. **Course Registered:** CPD 123 Adjustment Support - Wellington Waterloo Chapter Order Number: Return to Registration page

8) You will receive an email from UBC confirming Registration to chosen course and will be provided with your UBC Student ID Number. It looks like this:

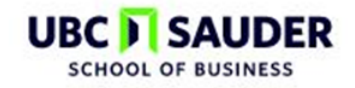

**Real Estate Division** 247 - 2053 Main Mall Vancouver, BC V6T 1Z2

Tel:(604) 822-2227 or 1-877-775-7733 Fax:(604) 822-1900

**Student Number:** 

**Student Name:** 

RE: Real Estate CPD Course Registration

Welcome to the CPD Professional Development Course, delivered online by the Real Estate Division, UBC Sauder School of Business. This course is offered in cooperation with the Ontario Association of the Appraisal Institute of Canada and includes an online Zoom presentation, hosted by the Waterloo Wellington Chapter. Please see below for information regarding the date, time and access information for the Zoom presentation.

**9) Please log into your Student Account on UBC'S website. Go to [www.realestate.ubc.ca/login](http://www.realestate.ubc.ca/login) . For those who did not have an account previously , it shows in the highlighted red box that your password automatically is your date of birth. Click "log in" once you have filled out both Student ID # and DOB Password.**

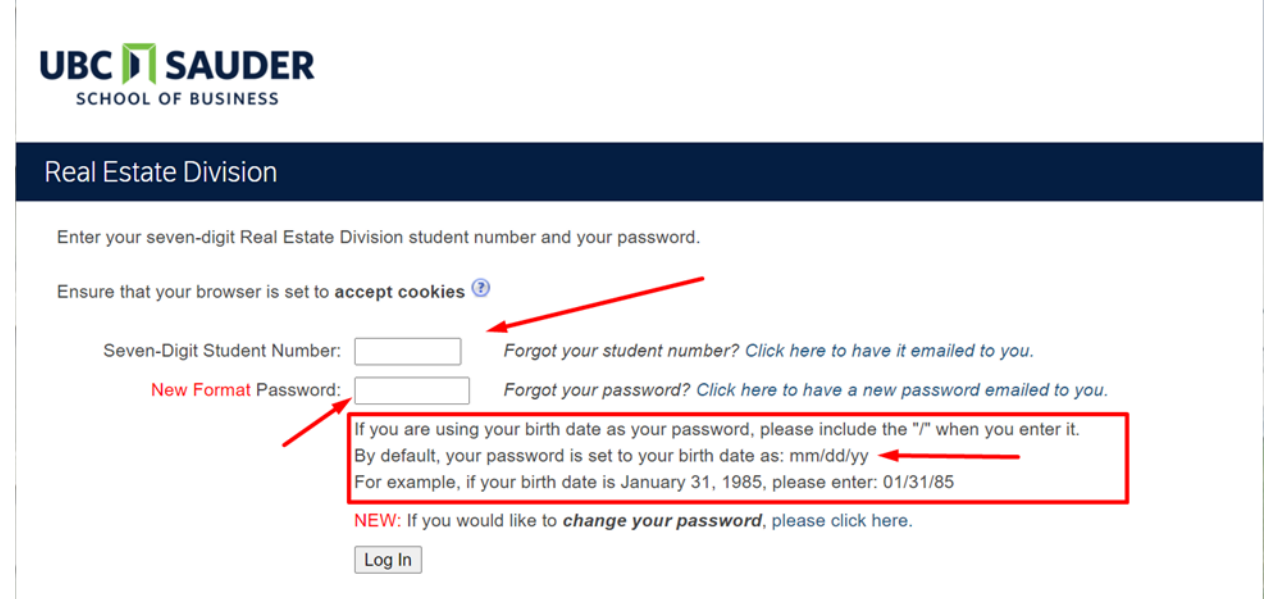

10) **Once logged in, click on your course number or name to open your CPD Course Homepage account.**

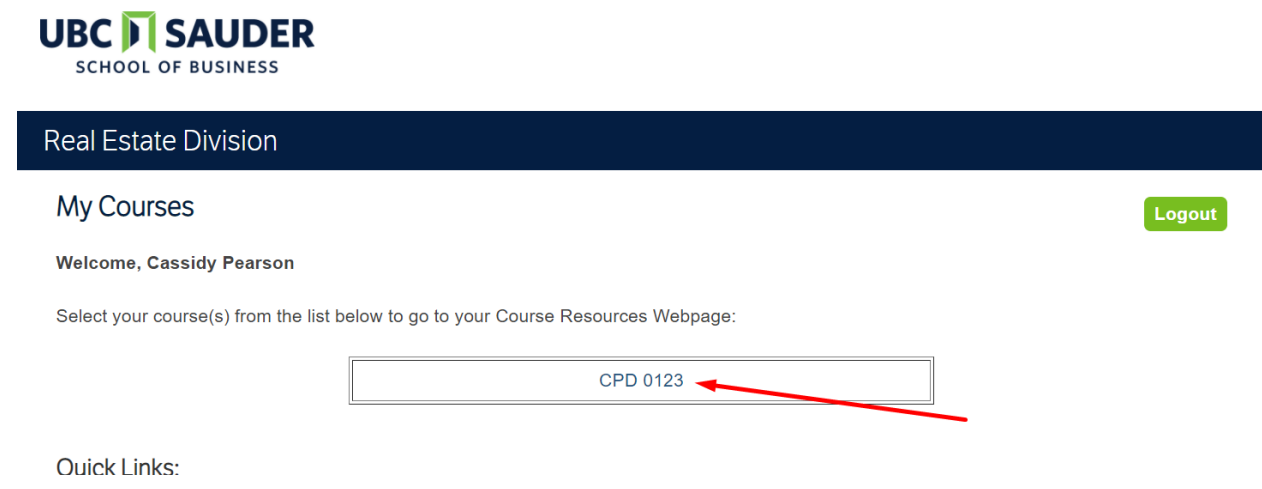

**11) By clicking on your course, it will bring you to a page looking like the screenshot below. All pertinent information is listed on the side, and you are ready to start learning!**

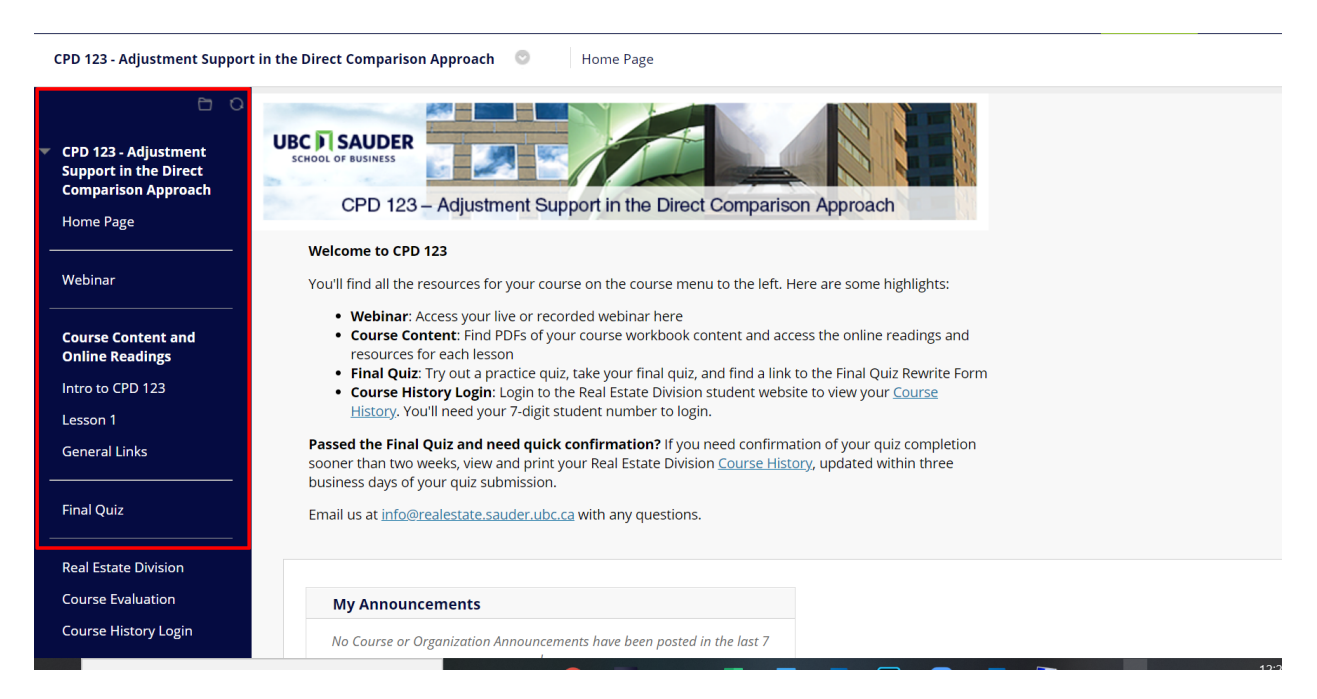